## Uživatelský příručka k jednotce Dell<sup>™</sup> E-Port

Model PRO3X

### Poznámky, upozornění a varování

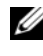

**POZNÁMKA:** POZNÁMKA označuje důležité informace, které pomáhají lepšímu využití počítače.

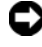

 $\bullet$  UPOZORNĚNÍ: UPOZORNĚNÍ označuje nebezpečí poškození hardwaru nebo ztráty dat a popisuje, jak se lze problému vyhnout.

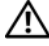

UPOZORNĚNÍ: VAROVÁNÍ upozorňuje na potenciální poškození majetku a riziko úrazu nebo smrti.

Ochranné známky použité v tomto textu: Dell a logo DELL jsou ochranné známky společnosti Dell Inc.

Model PRO3X

Červen 2008 Rev. A00

\_\_\_\_\_\_\_\_\_\_\_\_\_\_\_\_\_\_\_\_

Změna informací v tomto dokumentu vyhrazena. © 2008 Dell Inc. Všechna práva vyhrazena.

Jakákoli reprodukce bez písemného povolení společnosti Dell Inc. je přísně zakázána.

Ostatní ochranné známky a obchodní názvy mohou být v tomto dokumentu použity buď v souvislosti s organizacemi, které si na tyto ochranné známky a obchodní názvy činí nárok, nebo s jejich produkty. Společnost Dell Inc. si nečiní nárok na jiné ochranné známky a obchodní názvy než své vlastní.

### obsah

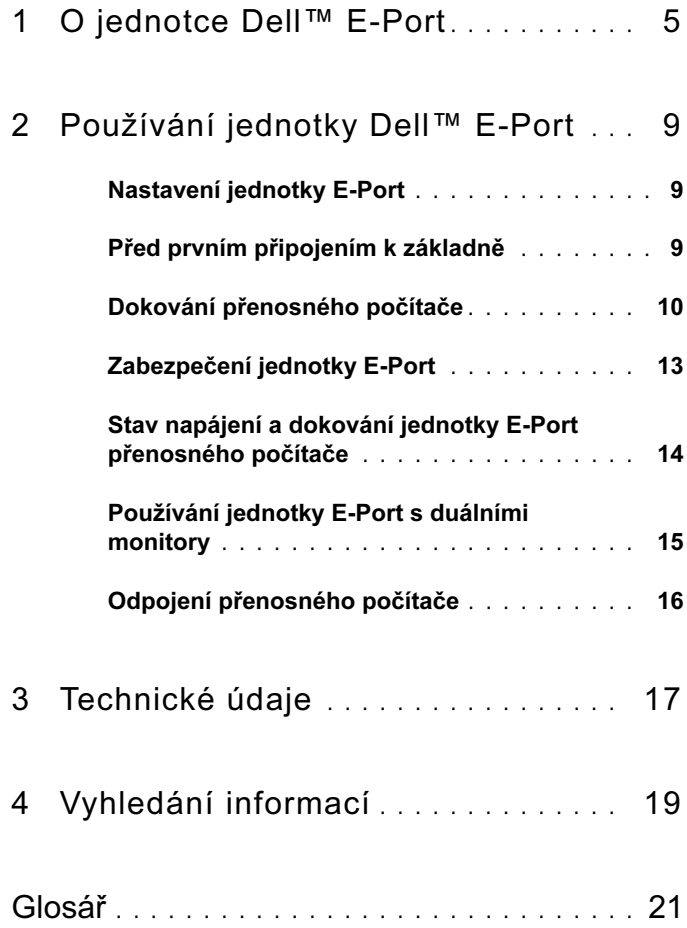

#### obsah

## <span id="page-4-0"></span>O jednotce Dell™ E-Port

Jednotka Dell™ E-Port podporuje přenosné počítače Dell řady E, ale není kompatibilní se staršími řadami přenosných počítačů.

Jednotka E-Port vám umožní připojit přenosný počítač k následujícím externím zařízením:

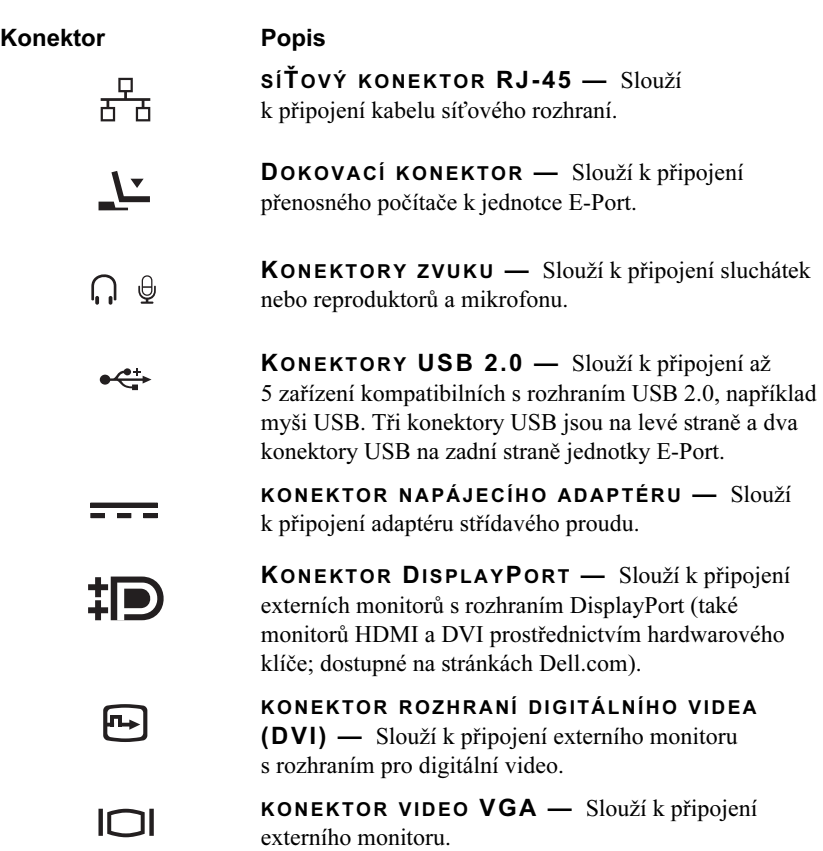

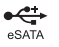

#### KONEKTOR USB NEBO <sup>E</sup>SATA — Slouží k připojení a podpoře USB nebo zařízení řady E s napájením Dell nebo standardních zařízení s vlastním napájením eSATA.

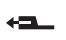

KONEKTOR PODSTAVCE E-MONITOR — Slouží k připojení k podstavci monitor -u dostupné na stránkách Dell.com.

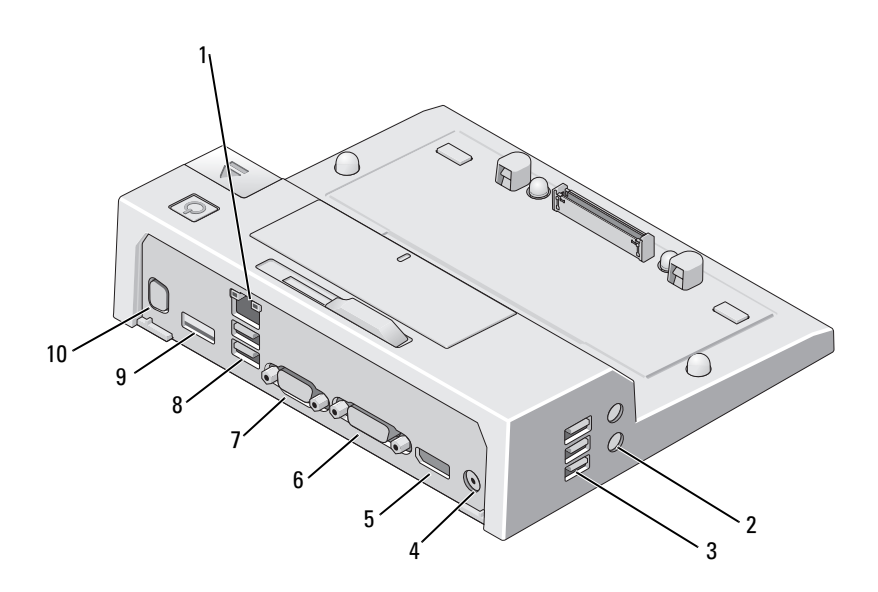

- 
- 
- konektor DisplayPort 6 konektor DVI
- 
- 
- sítový konektor 2 zvukové konektory (2)
- USB konektory (3) 4 konektor napájecího adaptéru
	-
- 7 konektor VGA 8 konektory USB (2)
- 9 konektor USB nebo eSATA 10 konektor podstavce E-Monitor

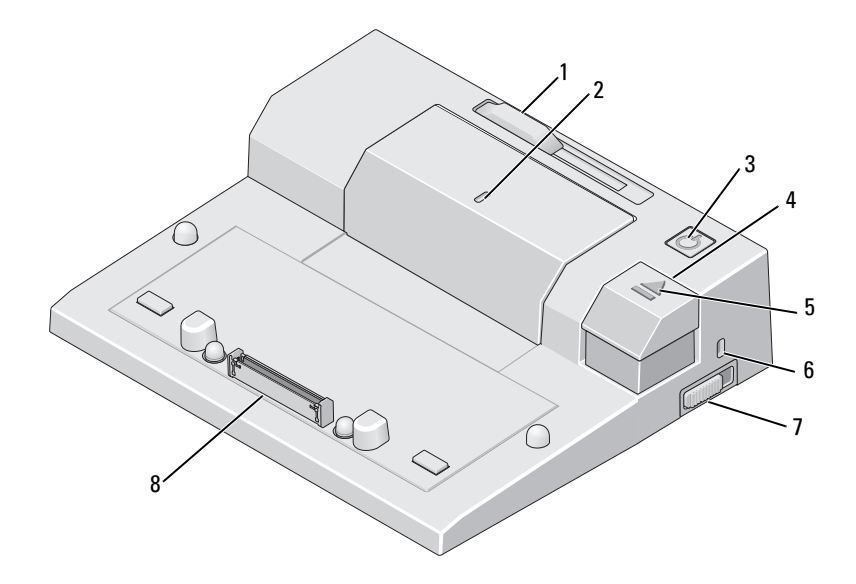

- 1 seřizovač lišty baterie 2 značka zarovnání
- 
- kontrolka dokování 6 bezpečnostní oko
- spínač uzamčeno/odemčeno 8 dokovací konektor
- 
- tlačítko napájení 4 tlačítko pro vysunutí
	-
	-

## <span id="page-8-0"></span>Používání jednotky Dell™ E-Port

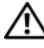

UPOZORNĚNÍ: Než začnete provádět jakékoli operace popsané v této části, ujistěte se, že jsou splněny bezpečnostní pokyny uvedené v dokumentaci k počítači.

### <span id="page-8-1"></span>Nastavení jednotky E-Port

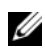

**24 POZNÁMKA:** Pokud je konektor kabelu externího zařízení vybaven šroubky, utáhněte je, abyste zajistili správné spojení.

- 1 Kabel zařízení připojte k odpovídajícímu konektoru na jednotce E-Port.
- 2 Připojte všechna externí zařízení do elektrických zásuvek.

Pokud k jednotce E-Port připojujete externí monitor, může být pro zobrazení informací na požadovaném zařízení nutné jednou nebo vícekrát stisknout klávesy <Fn> <F8>. Je-li kryt přenosného počítače zavřen, můžete zobrazení přepnout stisknutím kláves <Scroll Lock> <F8> na připojené externí klávesnici.

### <span id="page-8-2"></span>Před prvním připojením k základně

Předtím, než poprvé připojíte notebook k jednotce E-Port, operační systém musí dokončit proces nastavení. Postup ověření dokončení nastavení operačního systému:

- 1 Ujistěte se, že přenosný počítač není připojen k jednotce E-Port (dokován).
- 2 Zapněte přenosný počítač.
- 3 Ověřte dokončení nastavení operačního systému přenosného počítače.
- 4 Před dokováním přenosného počítače ověřte, že je vložena baterie.

### <span id="page-9-0"></span>Dokování přenosného počítače

Jednotka E-Port může být napájena z vlastního napájecího adaptéru, z napájecího adaptéru přenosného počítače nebo z baterie přenosného počítače. Napájecí adaptér můžete použít pro napájení jednotky E-Port a přenosného počítače, který nabíjí baterii.

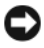

UPOZORNĚNÍ: K napájení používejte výhradně napájecí adaptér Dell dodávaný s jednotkou E-Port. Použijete-li jakýkoli běžně prodávaný napájecí adaptér, můžete poškodit jednotku E-Port nebo přenosný počítač.

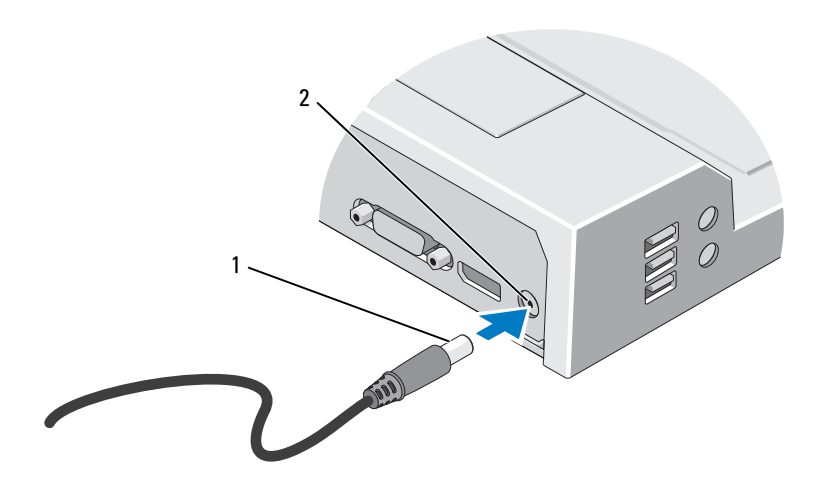

1 Kabel napájecího adaptéru 2 konektor napájecího adaptéru

- 1 Proveďte pokyny v ["Před prvním připojením k základně" na straně 9.](#page-8-2)
- 2 Umístěte jednotku E-Port tak, aby před ní byla dostatečná rovná plocha pro podporu přenosného počítače při připojení k jednotce E-Port Plus.

3 Ponechte lištu baterie vytáhnutou v případě, že přenosný počítač používá baterii, která přesahuje za okraj přenosného počítače. Zasuňte seřizovač lišty baterie doleva, aby se vytáhnula lišta baterie.

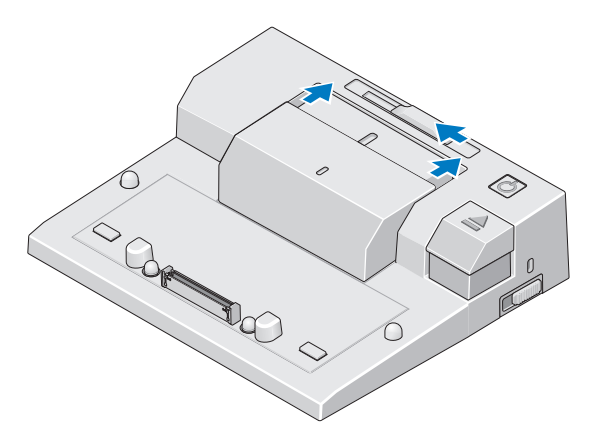

4 Pokud baterie zadní část přenosného počítače nepřesahuje, vytáhněte lištu baterie posunutím seřizovače lišty baterie doprava.

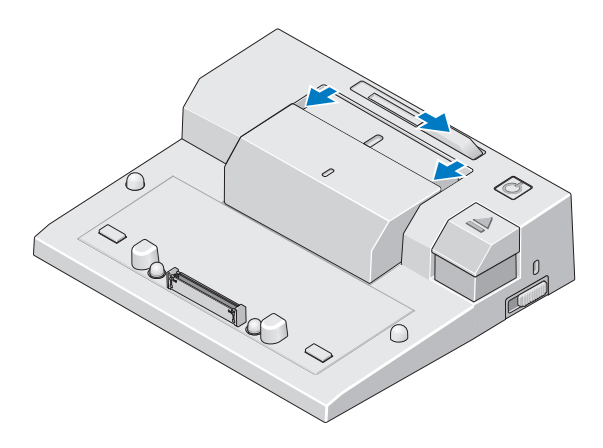

5 Zatlačte spínač uzamčeno/odemčeno na jednotce E-Port směrem dozadu, čímž ji odemknete. Aby bylo možné napájet přenosný počítač, musí být jednotka E-Port odemčena.

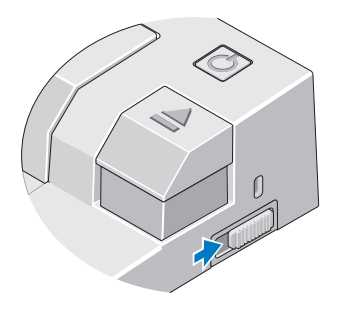

- **POZNÁMKA:** Přenosný počítač můžete dokovat zapnutý nebo vypnutý.
	- 6 Přenosný počítač na E-Portu vystřeďte, poté zatlačte na přenosný počítač směrem dolů, dokud nezacvakne na své místo do dokovacího konektoru.

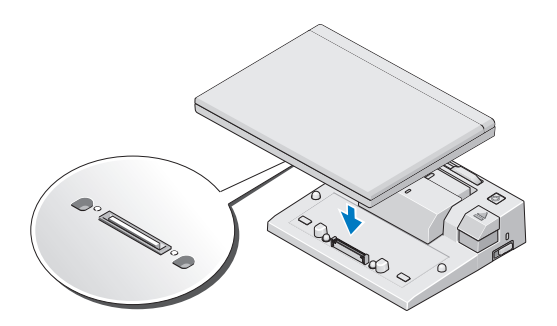

- UPOZORNĚNÍ: Nezvedejte přenosný počítač ani jednotku E-Port v případě, že je přenosný počítač dokován. Mohlo by dojít k poškození konektorů na přenosném počítači a jednotce E-Port.
	- 7 Pokud přenosný počítač nebyl zapnut, zapněte ho stisknutím vypínače na přenosném počítači nebo na jednotce E-Port.
	- 8 Pokud se přenosný počítač úspěšně nezapne nebo neprobudí, odpojte ho a znovu připojte.

### <span id="page-12-0"></span>Zabezpečení jednotky E-Port

Zařízení na ochranu proti krádeži obvykle zahrnují opletený kabel s připojeným uzamykacím zařízením a přiděleným klíčem (dostupné na stránkách Dell.com). Pokyny k instalaci takového zařízení na ochranu proti krádeži naleznete v dokumentaci s ním dodané.

Jednotka E-Port má následující bezpečnostní funkce:

SPÍNAČ UZAMČENO/ODEMČENO — Posuňte zámek směrem k přední části jednotky E-Port (uzamčeno), čímž zajistíte přenosný počítač k jednotce E-Port. Posuňte zámek směrem k zadní části jednotky E-Port (odemčeno), poté stiskněte tlačítko pro vysunutí a přenosný počítač odpojte. Červená barva konektoru bezpečnostního kabelu značí, že jednotka E-Port je odemčena.

BEZPEČNOSTNÍ OKO — Připojte zařízení na ochranu proti krádeži k jednotce E-Port, abyste zajistili přenosný počítač k jednotce E-Port.

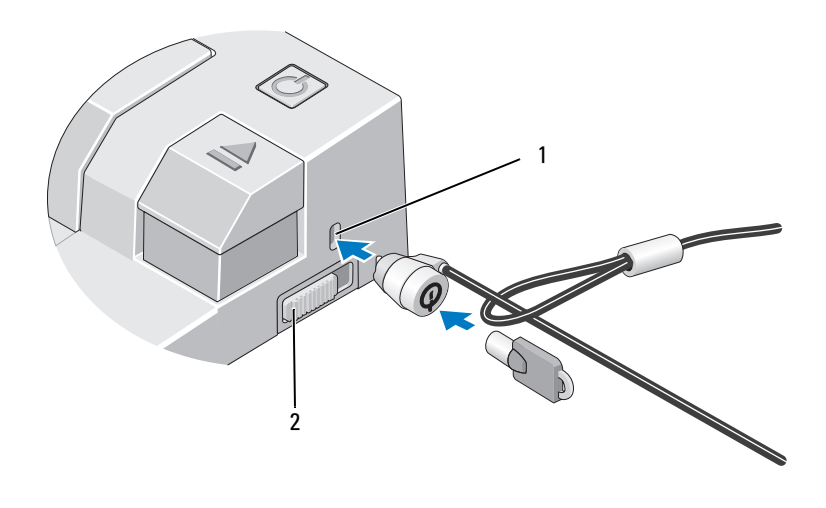

- 
- 1 bezpečnostní oko 2 spínač uzamčeno/odemčeno

### <span id="page-13-0"></span>Stav napájení a dokování jednotky E-Port přenosného počítače

Vypínač jednotky E-Port slouží k zapnutí nebo vypnutí dokovaného přenosného počítače. Kontrolka vypínače označujte stav napájení jednotky E-Port nebo dokovaného přenosného počítače. Kontrolka dokování na tlačítku pro vysunutí označujte stav napájení a dokování jednotky E-Port a přenosného počítače.

Následující tabulka zobrazuje možné podmínky dokování, napájení, stavy přenosného počítače a to, jak jsou tyto podmínky indikovány kontrolkou vypínače a dokování na jednotce E-Port:

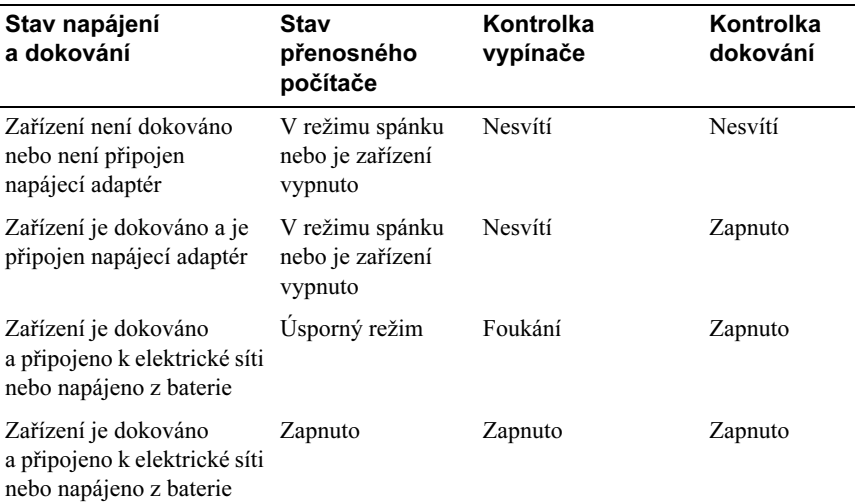

### <span id="page-14-0"></span>Používání jednotky E-Port s duálními monitory

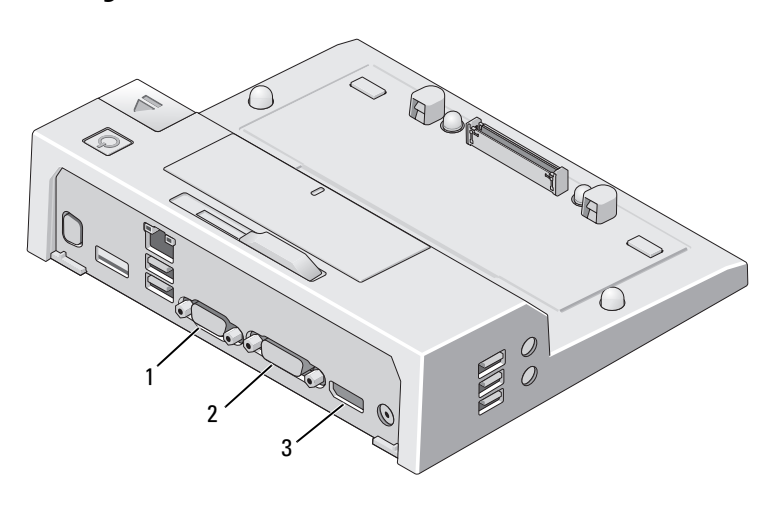

1 Konektor VGA 2 Konektor DVI

3 Konektor DisplayPort

Jednotka E-Port podporuje tři formáty výstupu obrazu — VGA, DVI a DisplayPort. Jednotku E-Port můžete použít pro zobrazení s duálními monitory. Informace o použití jednotky E-Port s duálním monitorem najdete v tabulce níže.

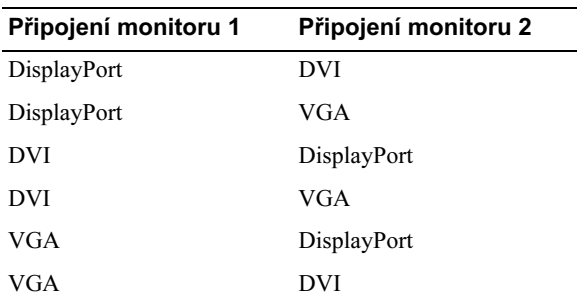

### <span id="page-15-0"></span>Odpojení přenosného počítače

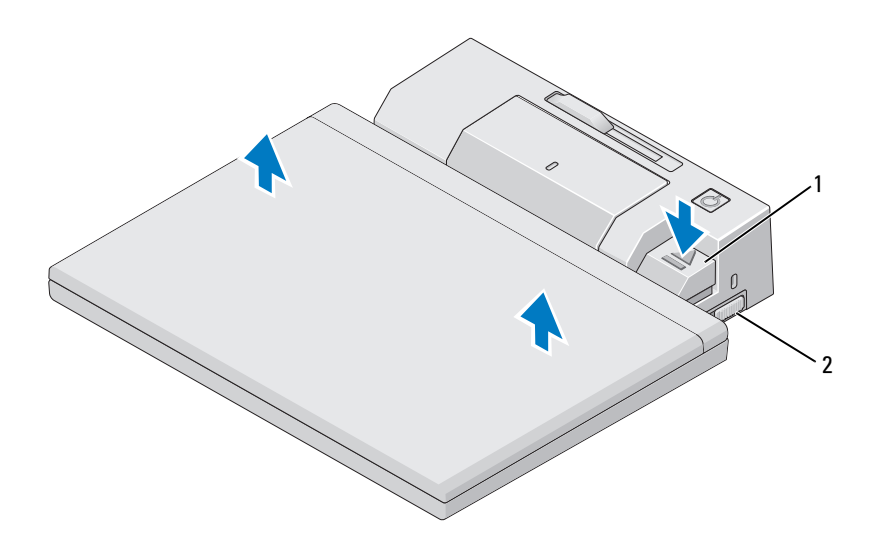

- 1 páčka pro uvolnění 2 spínač uzamčeno/odemčeno
- 1 Zatlačte spínač uzamčeno/odemčeno na jednotce E-Port směrem dozadu, čímž ji odemknete.
- 2 Stiskněte tlačítko pro vysunutí, abyste odpojili přenosný počítač od jednotky E-Port, poté zvedněte přenosný počítač z jednotky E-Port.
- UPOZORNĚNÍ: Nezvedejte přenosný počítač ani jednotku E-Port v případě, že je přenosný počítač dokován. Mohlo by dojít k poškození konektorů na přenosném počítači a jednotce E-Port.

### <span id="page-16-0"></span>Technické údaje

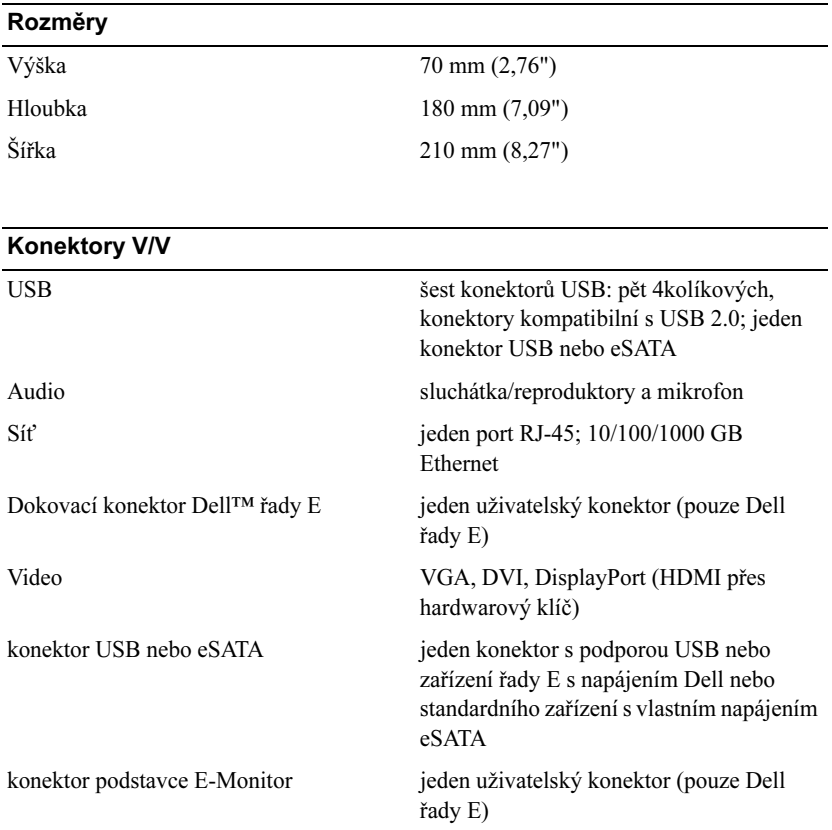

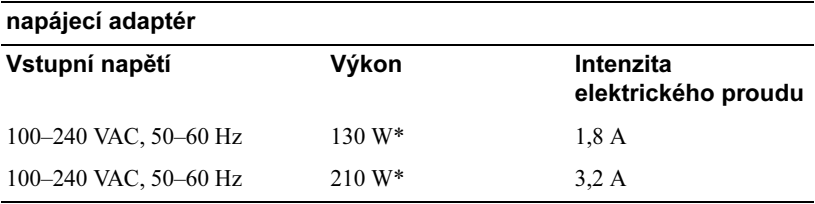

\*Přenosný počítač s displejem větším než 15,4" vyžaduje použití napájecího adaptéru 210 W.

#### Provozní technické údaje na úrovni systému

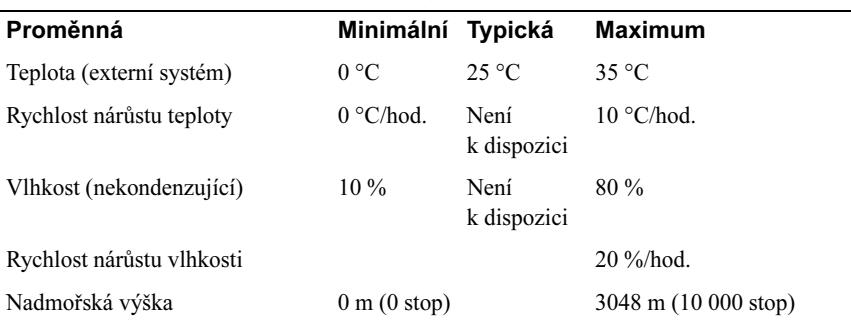

#### Neprovozní technické údaje na úrovni systému a technické údaje pro převoz

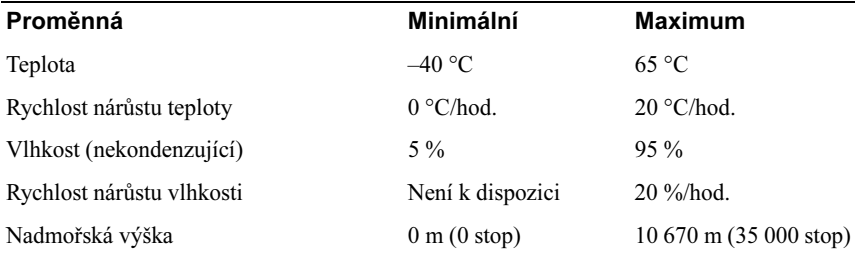

## <span id="page-18-0"></span>Vyhledání informací

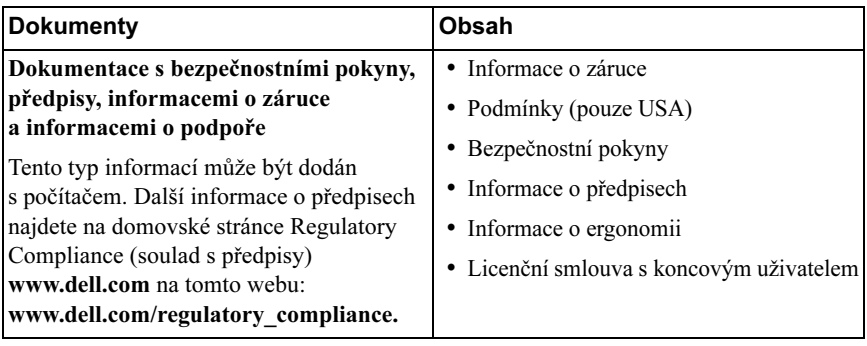

# <span id="page-20-0"></span>Glosář

Termíny v tomto slovníku jsou uvedeny pouze pro informaci a mohou, ale nemusí popisovat funkce a součásti vašeho specifického počítače.

### A

AC — střídavý proud — forma elektrického proudu, který napájí počítač, když připojíte napájecí kabel síťového adaptéru do elektrické zásuvky.

### D

DisplayPort — standard rozhraní VESA (Video Electronics Standards Association), který se používá u digitálních displejů.

dokovací zařízení — poskytuje rozšiřující porty, možnosti správy kabelů a dodatečné bezpečnostní funkce pro uzpůsobení přenosného počítače pracovní ploše stolního počítače.

DVI — digitální video rozhraní — standard pro digitální přenos dat mezi počítačem a digitálním zobrazovacím zařízením.

#### E

eSATA — External Serial Advanced Technology Attachment — rozhraní pro externí zařízení Serial ATA.

### H

HDMI — High-Definition Multimedia Interface rozhraní složené z 19 samostatných, nekomprimovaných audio a video signálů, které se používají pro TV a zvuk s vysokým rozlišením.

#### I

I/O — vstup/výstup— operace nebo zařízení, které přivádí data do počítače, nebo je z něj získává. Mezi zařízení I/O patří například klávesnice a tiskárny.

### O

ovladač — software umožňující operačnímu systému ovládat taková zařízení, jako je například tiskárna. Mnoho zařízení nepracuje správně, pokud není v počítači nainstalován správný ovladač.

#### P

paralelní konektor — port I/O často používaný pro připojení paralelní tiskárny k počítači. Také se nazývá port LPT.

PS/2 — osobní systém/2 — typ konektoru pro připojení klávesnice, myši nebo numerické klávesnice kompatibilní se standardem PS/2.

### S

SATA — sériové rozhraní ATA — rychlejší, sériově připojená verze rozhraní ATA (IDE).

sériový konektor — port I/O často používaný pro připojení takových zařízení, jako je například kapesní digitální zařízení nebo digitální fotoaparát, k počítači.

### U

USB — univerzální sériová sběrnice — hardwarové rozhraní pro nízkorychlostní zařízení, například klávesnici, myš, joystick, skener, sadu reproduktorů, tiskárnu, širokopásmová zařízení (modemy DSL a kabelové modemy), zobrazovací zařízení nebo paměťová zařízení, která jsou kompatibilní se standardem USB. Zařízení se připojují přímo do 4kolíkového konektoru v počítači nebo do víceportového rozbočovače připojeného k počítači. Zařízení USB mohou být připojovány a odpojování za chodu počítače a mohou být rovněž zapojeny za sebou (do série).